# **Springfield Junior School**

**Kitchener Road, Ipswich, Suffolk IP1 4DT Kitchener Road, Ipswich, Suffolk IP1 4DT Telephone: (01473) 741300 Fax: (01473) 747485 Telephone: (01473) 741300 E-mail: ad.springfield.j@talk21.com Headteacher: M Lynch BSc E-mail: admin@springfieldjuniors.net**

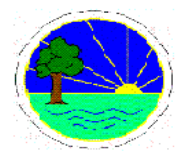

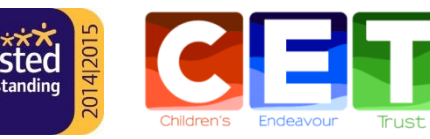

**Head teacher: Mrs L. Everitt Persevere Believe Learn Achieve**

Dear Parent/ Carer,

We are now at point in school where home learning is necessary due to individuals or class bubbles isolating. We have taken feedback from a recent parent survey of how home learning could work successfully.

## **What will Home Learning look like at Springfield Juniors?**

The most important change is that we are now using **Google Classroom**. This is a web platform which allows pupils to access new learning and also communicate with their class teacher. Emails can be sent directly to the school if there are any questions or concerns. These will be forwarded to the class teacher.

# **What are my child's login details for Google Classroom?**

It's really easy, simply follow the website address below and fill in your child's details: [https://script.google.com/a/springfieldjuniors.net/macros/s/AKfycbzJT76ZBPLnttbmaqiIfZQ0kG2Gm\\_h5KdqsZ1rd1jeJva\\_TeBk/e](https://script.google.com/a/springfieldjuniors.net/macros/s/AKfycbzJT76ZBPLnttbmaqiIfZQ0kG2Gm_h5KdqsZ1rd1jeJva_TeBk/exec) [xec](https://script.google.com/a/springfieldjuniors.net/macros/s/AKfycbzJT76ZBPLnttbmaqiIfZQ0kG2Gm_h5KdqsZ1rd1jeJva_TeBk/exec)

Information will appear which gives you a username and password. Please then make a note of these. Do not panic if you misplace this username or password, we have a record of these in school and will be able to send these out again.

## **How does my child login using the username and password we have?**

Please go t[o https://classroom.google.com/.](https://classroom.google.com/) Having logged in, your child will be taken to the main screen where they can select their class. All learning will be contained within their class area e.g. 5M.

# **What will it look like when I log in?**

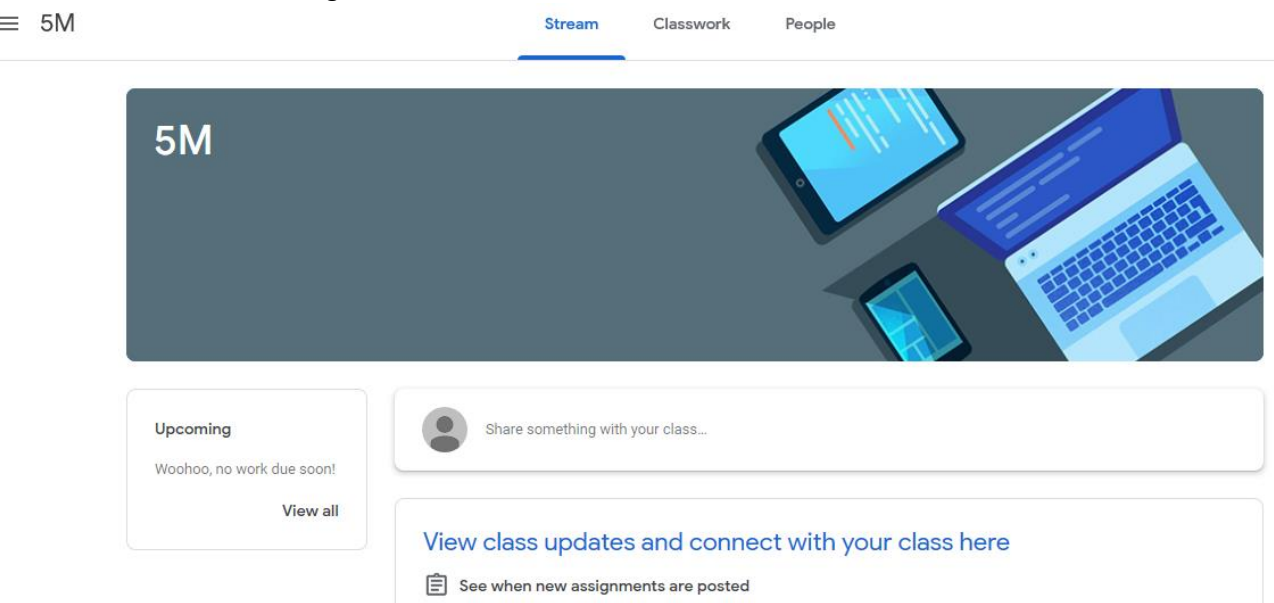

You will see any **upcoming work** in the side menu. Updates from the class teacher, including feedback and messages, will appear on the **Stream**. This area is like most social media platforms, the most recent posts will be displayed at the top. Under the heading **Classwork**, children will be able to access the different folders with documents which they may need. The class teacher will regularly update this with the resources they need. Children will also be able to view their work here.

#### **How is work uploaded by my child?**

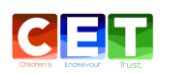

When logged in, you will see the top bar which says 'Classwork'. Click on this and the work will appear in separate folders, using dates across the isolation period.

There will be different work set: assignments using web links or documents, and quizzes too.

# *Turning in work*

Click on the assignment your child is trying to complete. A new screen will appear with the heading and some information about what the task is. To the right of the screen, a box will appear saying 'Your work'. Click on this and you can complete your work. Remember to click 'Turn in' when this is finished. The class teacher will then see what is completed. You don't need to save anything, Google does it for you.

## *Marking as done*

The class teacher may ask children to complete activities which requires nothing to be uploaded, for example Spelling Shed. This can be completed using the Spelling Shed website, but the 'Mark as done' must be clicked on the task set on Google Classroom. The teacher will then know this is completed. It will also be evident when the class teacher logs into the Spelling Shed website.

## **Will my child have access to live lessons or pre-recorded videos?**

In short, yes! Your child's teacher will be explaining when any live lessons are occurring during the week. Further information of this will be placed on the stream on your child's Google Classroom area or the class teacher may upload a video outlining the expectations. There will be a mixture of live and pre-recorded sessions.

This is a very new platform for all of us to be using. Naturally, there may be teething issues. We will, however, learn from any issues which occur and we can't wait to see what learning pupils begin to submit!

Kind regards,

Mr Reynolds

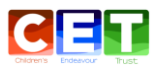